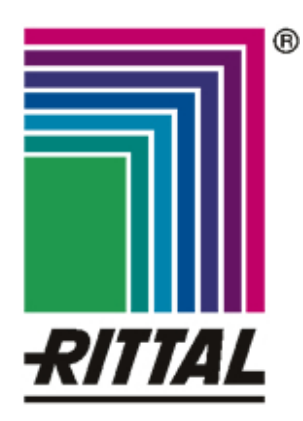

## **RU** Параллельная система DK 7857.443 / 444

Ввод в эксплуатацию и перечень сообщений об ошибках

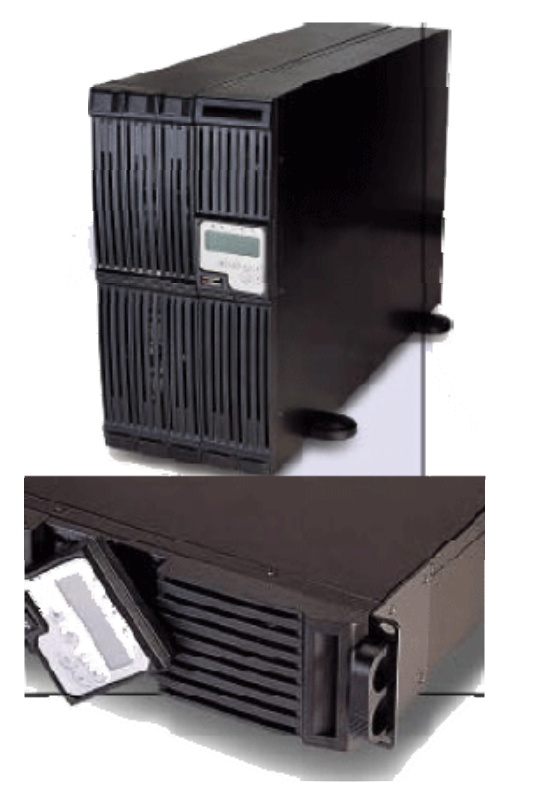

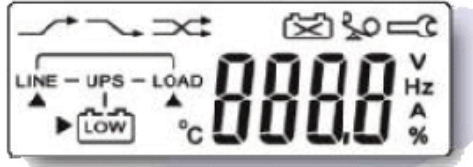

A 40838 00 IT 74ru

Microsoft Windows является зарегистрированной торговой маркой компании Microsoft. Acrobat Reader является зарегистрированной торговой маркой компании Adobe Systems Incorporated.

# **Содержание 1**

# **1 Содержание RU**

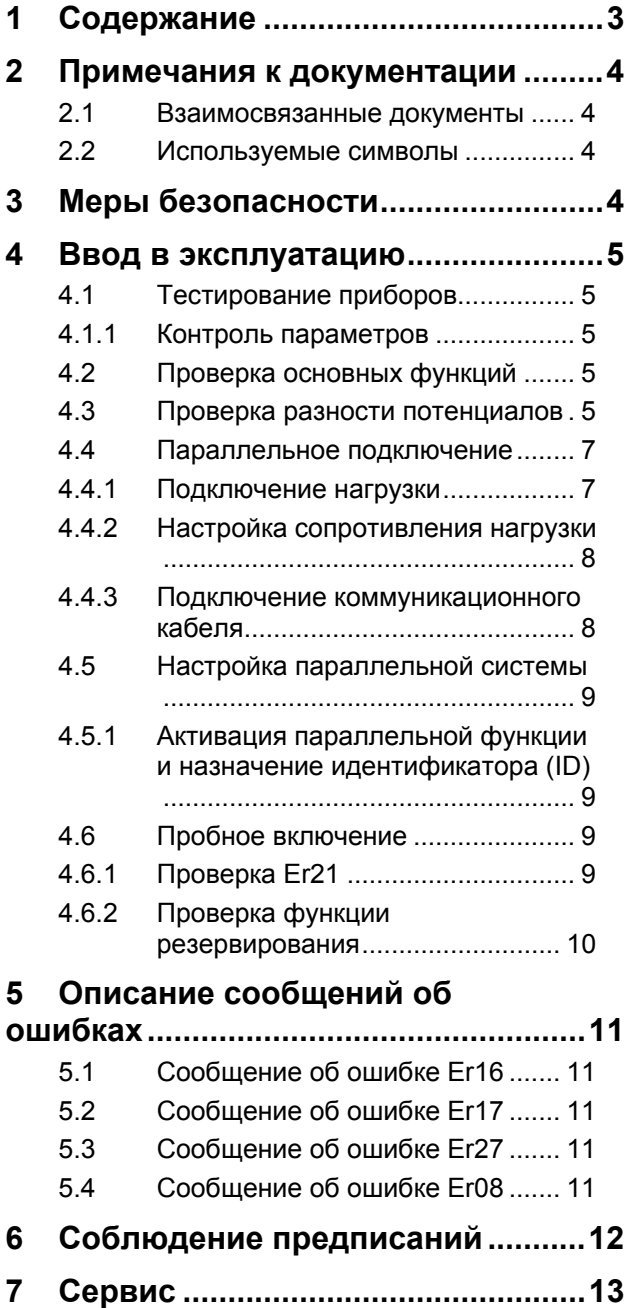

# RU

#### $\overline{2}$ Примечания к документа-ЦИИ

Данная инструкция рассчитана на специализированный персонал, который знаком с монтажом, инсталляцией и обслуживанием Параллельной системы.

Обязательно прочитайте инструкцию перед вводом в эксплуатацию и храните ее в доступном месте для дальнейшего использования

Компания Rittal не несет ответственность за ущерб и неполадки, возникшие в результате несоблюдения данной инструкции.

#### $2.1$ Взаимосвязанные документы

Данная инструкция и все прилагаемые документы являются частью продукции. Они должны быть переданы лицу, обслуживающему систему, который ответственен за их хранения и предоставление в случае необходимости.

#### 2.2 Используемые символы

Соблюдайте следующие указания по мерам безопасности и все другие указания в данной инструкции:

#### Символ для указания на выполнение действия:

Указатель уведомляет о том, что Вам необходимо осуществить действие.

#### Указания по мерам безопасности и прочие указания:

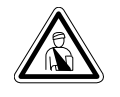

Опасность! Непосредственная опасность для здоровья и жизни!

И

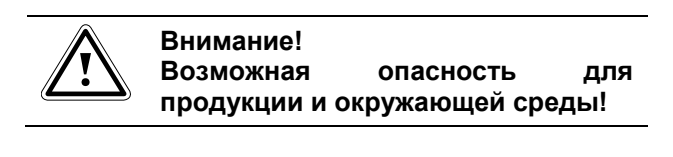

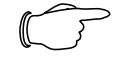

Указание! Полезная информация особенности.

#### 3 Меры безопасности

- Монтаж и установка Параллельной системы, а также подключение питания шкафов, должны производиться только специалистом. Другие действия, как монтаж и подключение системных компонентов со стандартными разъемами, а также обслуживание и конфигурирование системы, проводятся только персоналом, прошедшим соответствующий инструктаж.
- Продукция не содержит компонентов, требующих обслуживания и не подлежит вскрытию. В противном случае гарантия аннулируется.
- Не пытайтесь отремонтировать прибор самостоятельно. В случае неполадки обратитесь к Вашему поставщику. В противном случае гарантия аннулируется.
- При попадании жидкости на прибор или падании предметов на прибор гарантия аннулируется.
- Не устанавливайте систему вблизи образования искр, задымления или газа.
- Прибор устанавливается и используется при следующих параметрах окружающей среды:
	- температура 0-40°С и относительная влажность 0-90 %, без конденсации.
	- отсутствие прямых солнечных лучей.
	- установка во взрывоопасном или опасном окружении не допускается!
	- пыльная, коррозийная и солесодержащая среда может повредить прибор.
	- установка только внутри зданий.
- Не устанавливайте систему вблизи приборов, выделяющих чрезмерное тепло, или в помещениях с очень высокой влажностью.
- При смене места использования необходимо предварительно отключить прибор.
- Убедитесь, что подключение питания имеет надежное заземление.
- Убедитесь. **YTO** входное напряжение соответствует номинальным значениям.
- Соблюдайте нормы по электромонтажным работам той страны, в которой устанавливается и используется оборудование, а так же местные требования по технике безопасности. Помимо этого требуется соблюдать внутризаводские предписания (технологические и производственные инструкции, правила по технике безопасности).
- Используйте исключительно оригинальную или рекомендованную к использованию продукцию и комплектующие. В случае использования других деталей производитель установки не несет ответственность за возможные последствия.

#### $\overline{\mathbf{A}}$ Ввод в эксплуатацию

Данный документ поможет Вам при прохождении отдельных этапов ввода Параллельной системы в эксплуатацию. Ввод в эксплуатацию можно разделить на 4 этапа:

- Тестирование приборов испытание корректности настроек и выходного напряжения каждого ИБП, предназначенного для параллельного включения
- Параллельное подключение осуществление соединений между приборами (ИБП)
- Настройка параллельной системы настройка переменных для каждого ИБП, работающего в параллельном режиме
- Пробное включение испытание надлежащей работы параллельной функции

В следующих разделах описываются вышеуказанные 4 этапа. Показаны необходимые рабочие шаги для осуществления установки.

#### Тестирование приборов  $4.1$

#### 4.1.1 Контроль параметров

- Подключить входное напряжение, выход пока не подключать.
- Активировать выключатель входного напряжения на ИБП. Инвертер пока не включать.
- Вызвать режим настройки одновременным нажатием клавиш <On> и <1> в течение 3 секунд.
- Убедитесь, что все параметры установлены на стандартные значения. См. таблицу 1 на следующей странице.
- Параметры "Bypass Voltage Range", "Synchronize frequency Range" и "Inverter Output Voltage" должны иметь одинаковые значения на всех, предусмотренных для параллельного подключения приборов.
- Выберите пункт "Save" и нажмите клавишу Enter  $\leq$  > для сохранения настроек.

#### Примечание!

Измененные настройки будут задействованы только после сохранения.

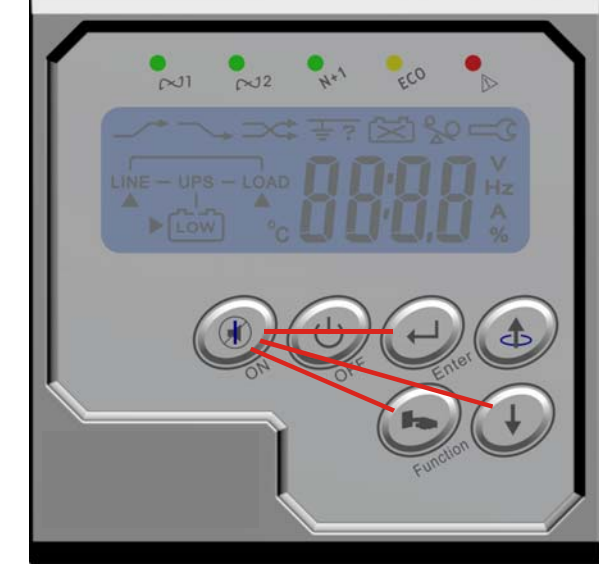

<ON>+<Function> → Service Mode <ON>+< ↓ > → Setting Mode <ON>+<Enter>  $\rightarrow$  Calibration Mode

Рис. 1 Комбинации клавиш

Для сброса ИБП на исходные параметры необходимо отключить входное переменное напряжение, когда на дисплее будет отображаться "LINE OFF".

#### 4.2 Проверка основных функций

- Включите ИБП и инвертер. Протестируйте ИБП в режимах АС→DС и DC→АС.
- Убедитесь, что ЖК-дисплей функционирует исправно.

#### $4.3$ Проверка разности потенциа-**NOR**

- Проверьте выходное напряжение инвертера каждого прибора, чтобы убедиться, что разность потенциалов между приборами не превышает 0,5 В АС.
- Если разность потенциалов находится на уровне между 0,5 и 1,0 В АС, параллельный ток утечки выше.
- Если разность потенциалов превышает 1.0 В АС, необходимо произвести калибровку приборов с повышенной разностью потенциалов. В противном случае возможны сбои параллельной системы.

# Ввод в эксплуатацию 4

**RU** 

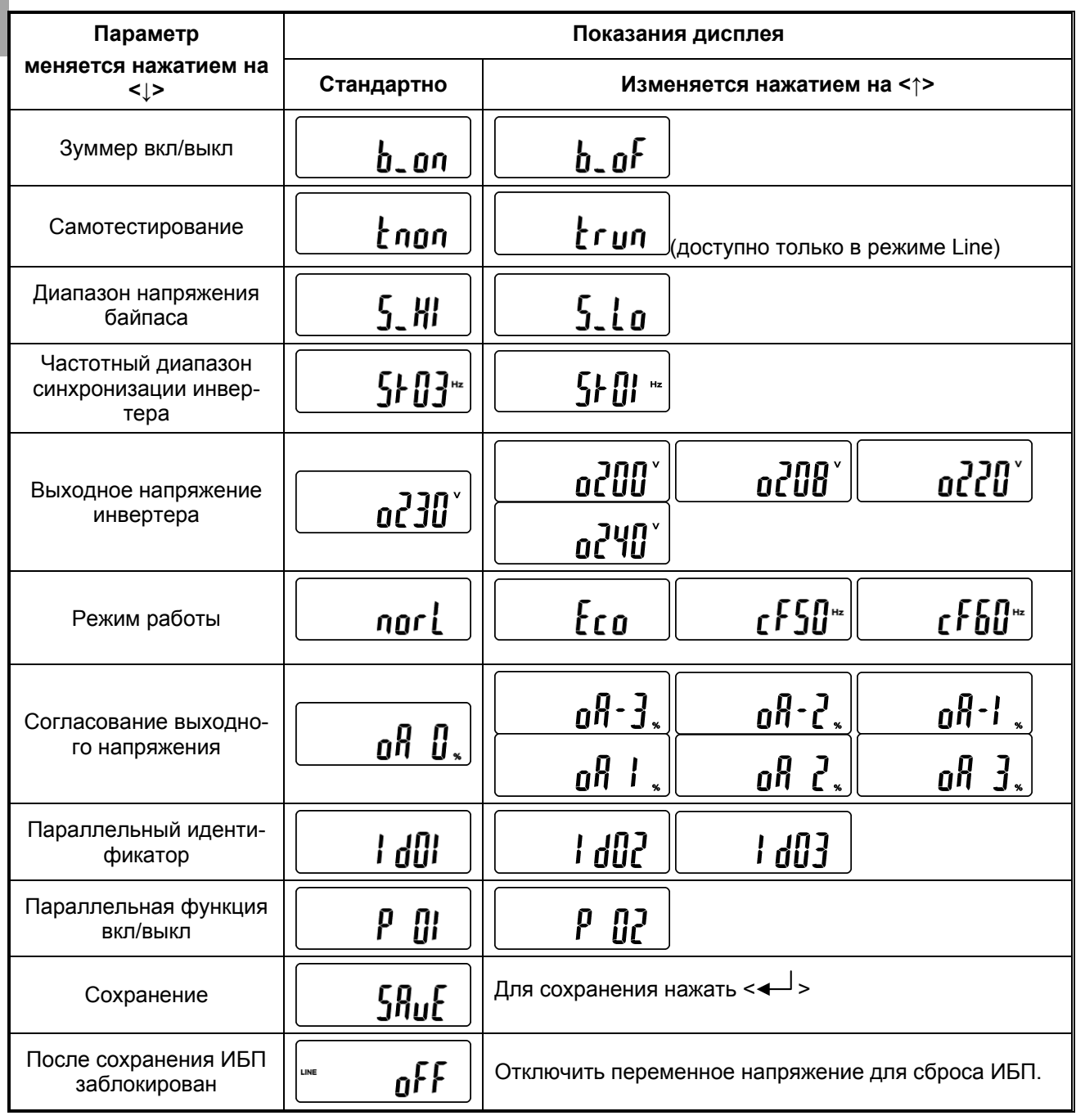

Таб. 1 Режим настройки списка функций

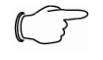

#### Указание!

Отдельные приборы должны иметь идентификатор (ID) "01", иначе ИБП<br>сгенерирует код ошибки Er17.

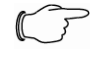

## Указание!

В отдельных приборах параллельная функция должна быть отключена ("ОГГ", РО1), иначе ИБП сгенерирует код ошибки Er21.

#### **4.4 Параллельное подключение**

## **4.4.1 Подключение нагрузки**

- Заземляющие кабели должны быть подключены надлежащим образом.
- •
- Входная/выходная фаза всех приборов должна быть правильной.

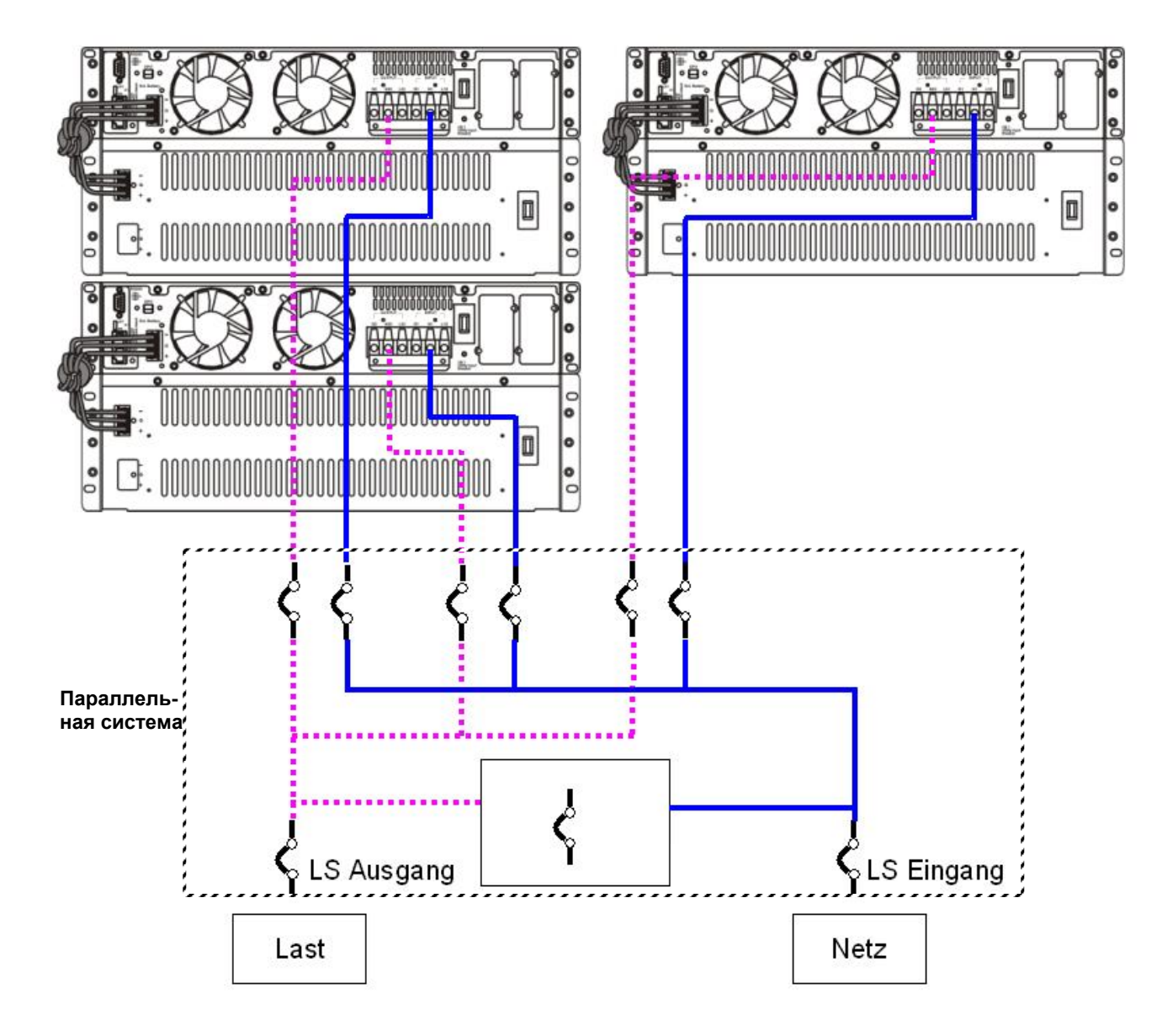

*Рис. 2 Подключение нагрузки*

## **4.4.2 Настройка сопротивления нагрузки**

Сопротивление нагрузки может быть подключено только при использовании **ровно двух** приборов.

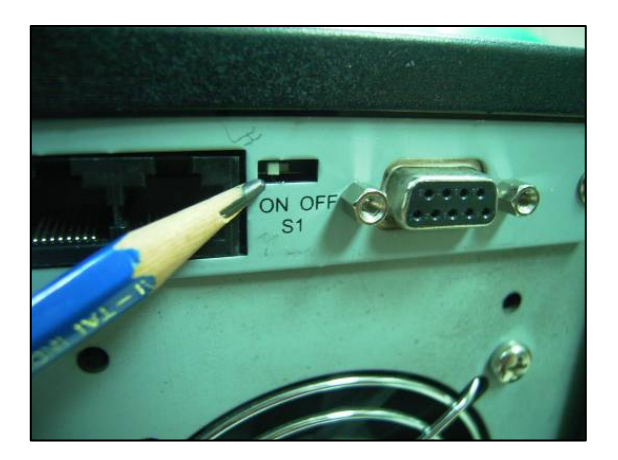

*Рис. 3 Включение сопротивления нагрузки*

| Параллель-<br>ные при-<br>боры | Статус сопротивления на-<br><b>Грузки</b> |             |             |      |
|--------------------------------|-------------------------------------------|-------------|-------------|------|
|                                | ИБП1                                      | <b>ИБП2</b> | <b>ИБПЗ</b> | ИБП4 |
| 2 прибора                      | ВКЛ                                       | ВКЛ         |             |      |
| 3 прибора                      | ВКЛ                                       | ВКЛ         | выкл        |      |

*Таб. 2 Настройка сопротивления нагрузки при нескольких параллельных ИБП*

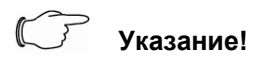

Неправильная настройка сопротивления нагрузки ИБП не распознается и может привести к непредсказуемым сбоям или выходу из строя ИБП.

## **4.4.3 Подключение коммуникационного кабеля**

- Для крепления параллельного кабеля необходимо использовать стандартные параллельные крепежные элементы.
- Подключить параллельные кабели RJ-45, как показано на Рис. 5.

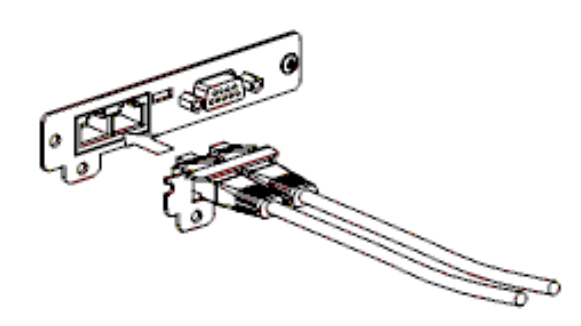

*Рис. 4 Параллельные крепежные элементы*

#### 2 Geräte parallel:

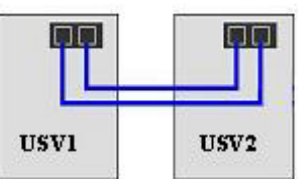

#### 3 Geräte parallel:

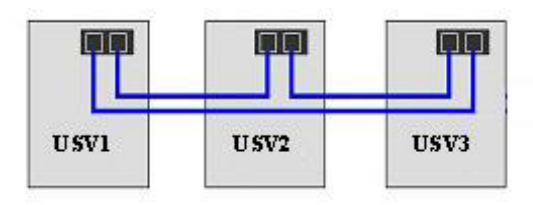

*Рис. 5 Схема подключения кабелей RJ-45* 

- **RU 4.5 Настройка параллельной системы**
- **4.5.1 Активация параллельной функции и назначение идентификатора (ID)**
- Включить напряжение ИБП (инвертор остается выключенным).
- Войти в режим настройки.
- Настроить ID ИБП; каждому прибору требуется присвоить ID. При использовании одного ИБП его ID должен быть "Id01"!
- Активировать параллельную функцию (настройка на P02).

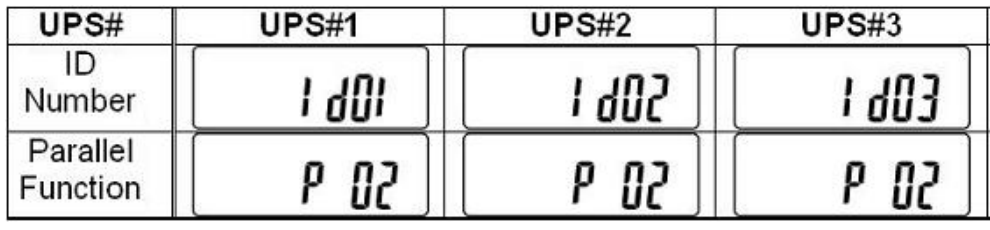

*Таб. 3 Ввод ID.* 

## **4.6 Пробное включение**

## **4.6.1 Проверка Er21**

Ошибка соединения или прибор с идентификаторам ID1 не найден.

- Полностью отключить питающее напряжение ИБП № 1 (ID01).
- На дисплее ИБП № 2, ИБП № 3 отображается "Er21".
- Включить питающее переменное напряжение на ИБП № 1.
- Код ошибки "Er21" на ИБП № 2, ИБП № 3 пропадает.

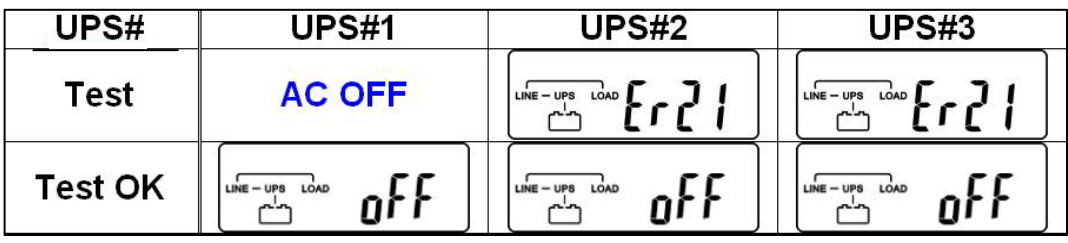

*Таб. 4 Проверка Er21* 

**RU** Если код ошибки Er21 продолжает отображаться, имеется сбой соединения. Проверить настройки и параллельной кабельное соединение перед продолжением.

#### $\Gamma$ **Указание!**

Инвертер включать только после успешного прохождения теста Er21. В противном случае возможны непредсказуемые сбои или повреждения ИБП.

#### **4.6.2 Проверка функции резервирования**

- Включить 2 прибора. Загорится ЖКиндикатор резервирования "N+1" (стандартное состояние).
- Если имеется нагрузка более 6 кВА (4,2 кВт), включить нагрузку. Если на ЖКдисплее будет отображаться нагрузка в более 50%, световой диод "N+1" потухнет.
- Если нагрузка опять опустится ниже 50%, световой индикатор "N+1" опять загорится.
- Установка завершена!

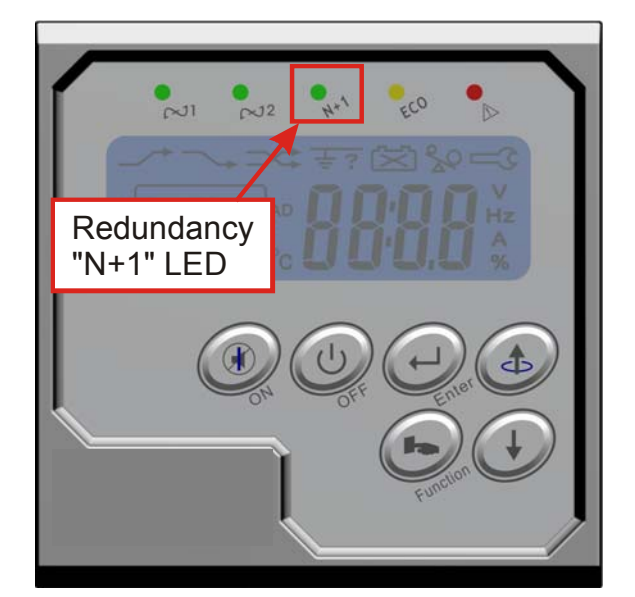

*Рис. 6 Индикатор резервирования*

# **RU 5 Описание сообщений об ошибках**

#### **5.1 Сообщение об ошибке Er16**

Неправильная настройка выходных параметров

#### **Причина:**

Если во время теста 4.6.1 отображается Er16, присутствуют один или несколько конфликтов настроенных параметров между приборами.

#### **Решение:**

Провести тест 4.1.1 и проверить соответствие все параметров на всех приборах.

## **5.2 Сообщение об ошибке Er17**

Конфликт идентификаторов (ID) при параллельном режиме или ошибка идентификатора при использовании отдельного прибора

#### **Причина:**

- 1. 2 или более приборов имеют один и тот же ID (параллельная система).
- 2. Параллельная функция не активирована, а ID не равен 01 (отдельный прибор).

#### **Решение:**

- 1. Изменить настройки идентификатора.
- 2. Установить идентификатор на 01.

## **5.3 Сообщение об ошибке Er27**

При наличии параллельной системы ИБП необходимо эксплуатировать в нормальном режиме

#### **Причина:**

ИБП не настроен на "нормальный режим" (Normal Mode). Режимы "ECO Mode" и "Frequency-Converter Mode" не поддерживаются параллельной системой.

#### **Решение:**

Перевести ИБП в режим "Normal Mode".

## **5.4 Сообщение об ошибке Er08**

Ненормальный высокий уровень напряжения шины постоянного тока.

#### **Причина:**

- 1. Если разность потенциалов между приборами выше 1,0 В AC, возможна ошибка Er08 при старте параллельной системы.
- 2. Неправильная установка или ошибка соединения параллельной системы.

#### **Решение:**

- 1. Проверить выходное напряжение инвертера на каждом отдельном приборе. Заново калибрировать прибор с неправильным выходным напряжением.
- 2. Проверить настройку параллельной системы и повторно провести тест согласно 4.6.1 (Проверка Er-21).

# **RU 6 Соблюдение предписаний**

#### **Безопасность продукции**

Безопасность приборов была испытана и подтверждена согласно следующим стандартам:

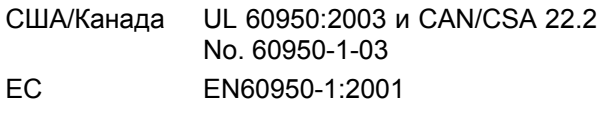

Данная продукция также предусмотрена для использования в норвежских системах токоснабжения ИТ с напряжением в 230 В (междуфазным).

#### **США**

Примечание: Техническое исполнение соответствует предписаниям для цифровых приборов класса А согласно части 15 директивы FCC. Данные предписания обеспечивают соответствующую защиту от опасных помех, если технические устройства используются в производственных целях. Это устройство создает и использует высокочастотную энергию и может ее излучать. При установке и использовании не в соответствии с указаниями могут возникнуть радиопомехи. Использование этого прибора в жилых районах может вызвать радиопомехи. В этом случае пользователь должен устранить помехи за собственный счет.

Изменения, однозначно не одобренные производителем, могут привести к утрате пользователем лицензии на использование прибора согласно директивам FCC.

#### **Канада**

Данное цифровое устройства класса А соответствует всем требованиям канадских Норм по помехообразующим устройствам (Canadian Interference-Causing Equipment Regulations).

This Class A digital apparatus meets all requirements of the Canadian Interference-Causing Equipment Regulations.

Cet appareil numérique de la classe A respecte toutes les exigences du Règlement sur le matériel brouilleur du Canada.

#### **ЕС**

Продукция с маркировкой CE соответствуют как директиве по ЭМС (89/336/EWG), так и директиве по низковольтному оборудованию (73/23/EWG) Европейской комиссии.

Соблюдение этих директив охватывает также конформность со следующими европейскими нормами:

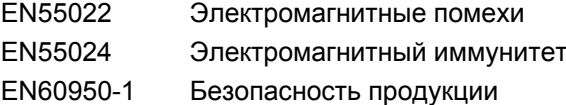

EN61000-3 Высшая гармоника и колебания

Данная продукция, обладающая соответствующей маркировкой, соответствует директиве по ограничению использования опасных веществ (2002/95/EG) Европейской комиссии.

#### **Япония**

この装置は、情報処理装置等電波障害自主規制協 議会(VCCI)の基準に基づくクラスA情報技 術装置です。この装置を家庭環境で使用すると電 波妨害を引き起こすことがあります。この場合に は使用者が適切な対策を講ずるよう要求されるこ とがあります。

#### **Вторичное использование**

лежащей утилизации.

**ры**

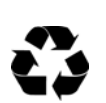

Rittal способствует вторичному использованию продукции на предприятии. Установки утилизации отходов, условия окружающей среды и директивы по охране окружающей среды различаются в отдельных странах и общинах. По этому Server Technology рекомендует проконсультироваться со специалистом и уполномоченными ведомствами в Ва-

# **Старые/отработавшие электронные прибо-**

шем регионе по вопросам обеспечения над-

В Европейском Сообществе эта маркировка обозначает, что данную продукцию запрещено утилизировать вместе с домашними отходами. Основными элементами параллельной системы являются корпус и печатная плата, и в случае прекращения дальнейшей эксплуатации прибора, он должен быть утилизован надлежащим образом.

# **RU 7 Сервис**

По техническим вопросам или по вопросам относительно нашей продукции обращайтесь по следующему адресу:

Тел.: +7 (495) 775 02 30 http://www.rittal.ru E-Mail: info@rittal.ru

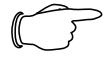

#### **Указание!**

Для быстрой и точной обработки запросов просьба всегда указывать артикульный номер.

Дополнительную информацию и актуальные инструкции по эксплуатации, а также обновления программного обеспечения Вы найдете по адресу:

http://www.rimatrix5.de/service\_support/download s.asp

в разделе Power.